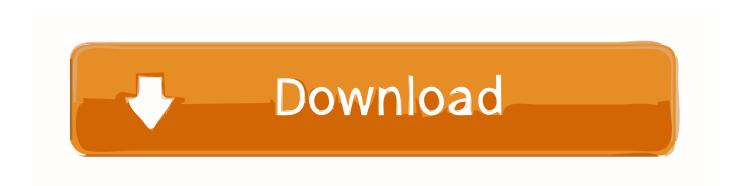

# Cisco Vpn Client For Mac Free Download

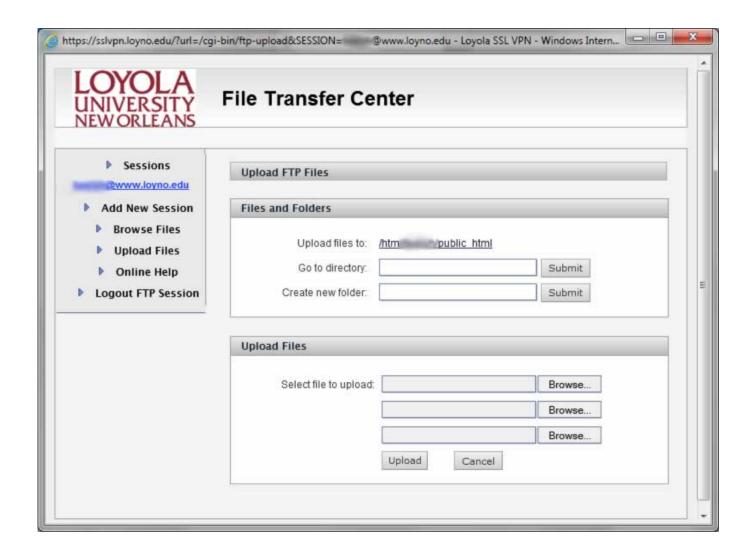

Cisco Vpn Client For Mac Free Download

# Download

Open the installer package by double-clicking on the 'Cisco VPN Client mpkg' file that resides in the installer directory.. To continue with the installation, click Agree and then Continue 5 - The next screen allows you to select the where you want to install the VPN client.

- 1. cisco client
- 2. cisco client vpn setup
- 3. cisco client to site vpn

Normally you should accept the default location and click Install to start the installation.. Making the Cisco VPN Connection 1 First make sure that you have connected to the Internet as you usually do, using either your broadband connection or a dialup connection.. Double-click on the vpnclient installer icon 2 - Will be create a vpnclient installer directory.. - Download and unzip the file This create a new vpnclient installer icon on the desktop.. Go to your Applications folder and open the Cisco folder Click New to create a new connection entry.

## cisco client

cisco client, cisco client vpn, cisco client vpn setup, cisco client executive salary, cisco client to site vpn, cisco client provisioning portal, cisco client band select, cisco client identifier, cisco client for mac, cisco client isolation Kamen Rider Gaim Episode 13

• In the Connection Entry field, assign a name to the new entry that is created.. A new dialog box titled VPN Clientl Create New VPN Connection Entry appears Enter configuration information for the new connection.. 3 - The first window that appears during installation is the introduction The right pane of the Introduction window lists system requirements.. The left pane displays each of the installation steps As you complete each step, it is highlighted with a blue bullet.. Double click on AnyConnect Cisco VPN client for Mac OS X Installing the VPN client software 1. Mac Os 1 Download

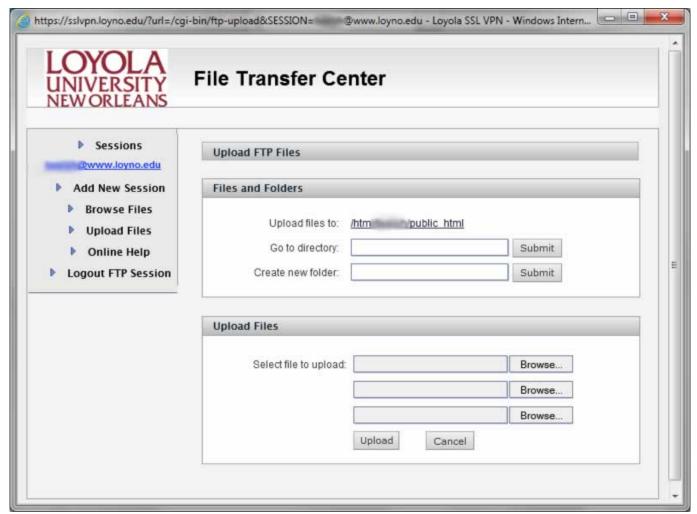

The Rani Pakistani Movie

# cisco client vpn setup

## coin hack whirled cinemaindo

Enter it and click on OK 6 - Once you do, the installation will start and you'll see the progress of the installation. Regeditx Serial

# cisco client to site vpn

### Testdiskette Mac herunterladen

The default installation process installs the VPN Client in the Applications directory.. 4 - You are required to read and accept the Cisco software license agreement before you can continue with the installation process.. If all is right, the installation will be success Click on Close to close the installation window.. Cisco vpn client free download - Unlock the Internet #cisco vpn client free download Android VPN downloadlBest VPN?.. You'll probably be asked to enter your mac user password to confirm that you want to install the software.. This directory contains the installer package and any preconfigured files in the Profiles and Resources folders.. First Download Cisco anyconnect VPN client for mac then Install Cisco anyconnect VPN client for Mac OS X. ae05505a44 Mamp Mac Download

ae05505a44

Microsoft Office 10 For Mac Free Download